## **HHMeet Tutorial - How to protect Zoom Meeting with DRM?**

### **End user tutorial, How to join HHMeet(Zoom) meeting?**

#### 1. Run HHMeet.exe

Paste the HHMeet URL, the URL must have complete and correct parameters: <https://hhmeet.com/m.html?p=xxxxx>

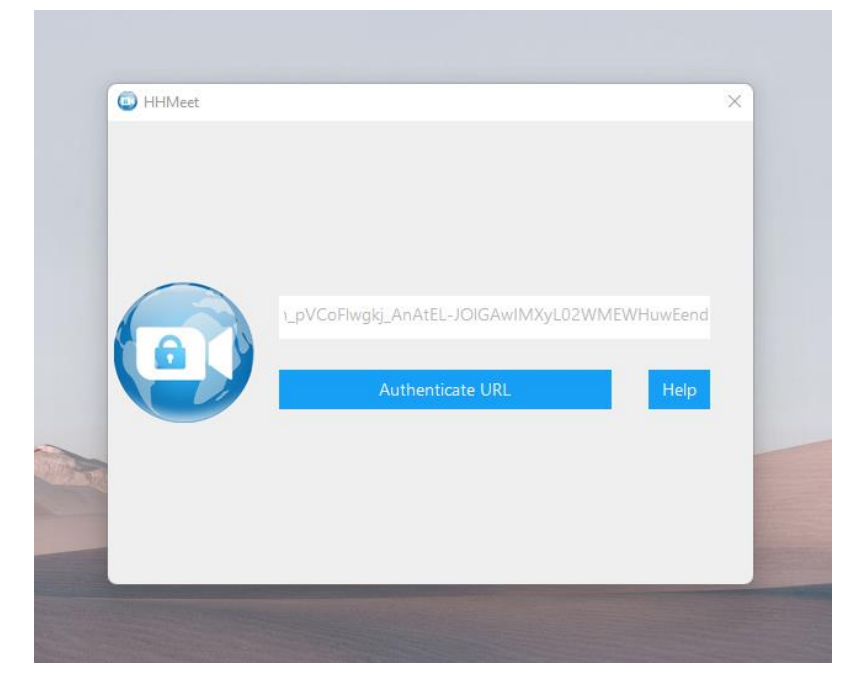

2. Click Authenticate URL to verify, and then enter the DRM-X 4.0 end user account to obtain the license.

HHMeet  $\Box$  $\times$  $\sim$ DRM-X Language  $\rightarrow$ Protected By DRM-X 4.0 Haihaisoft http://cn.haihaisoft.com Product Name: HHMeet meeting encryption external test Please choose a license rights below: ● Test Rights: Open 12 times, 3 days, \$0.01 Sign In Sign up now Forgot Your Password?

3. Click the Join Meeting button to join the meeting.

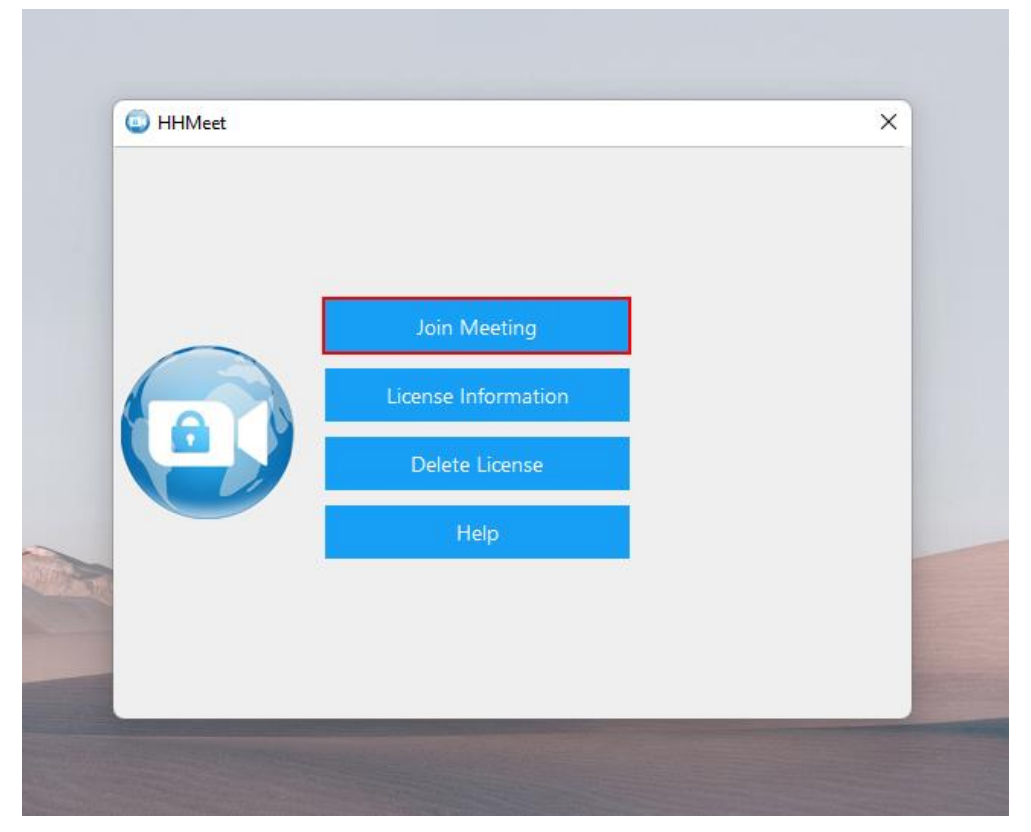

If the meeting host does not start the Zoom meeting, users can only see their own camera screen. After the host starts the meeting, HHMeet will display the complete meeting interface, including chat, microphone switch, camera switch and other functions.

Meeting effect:

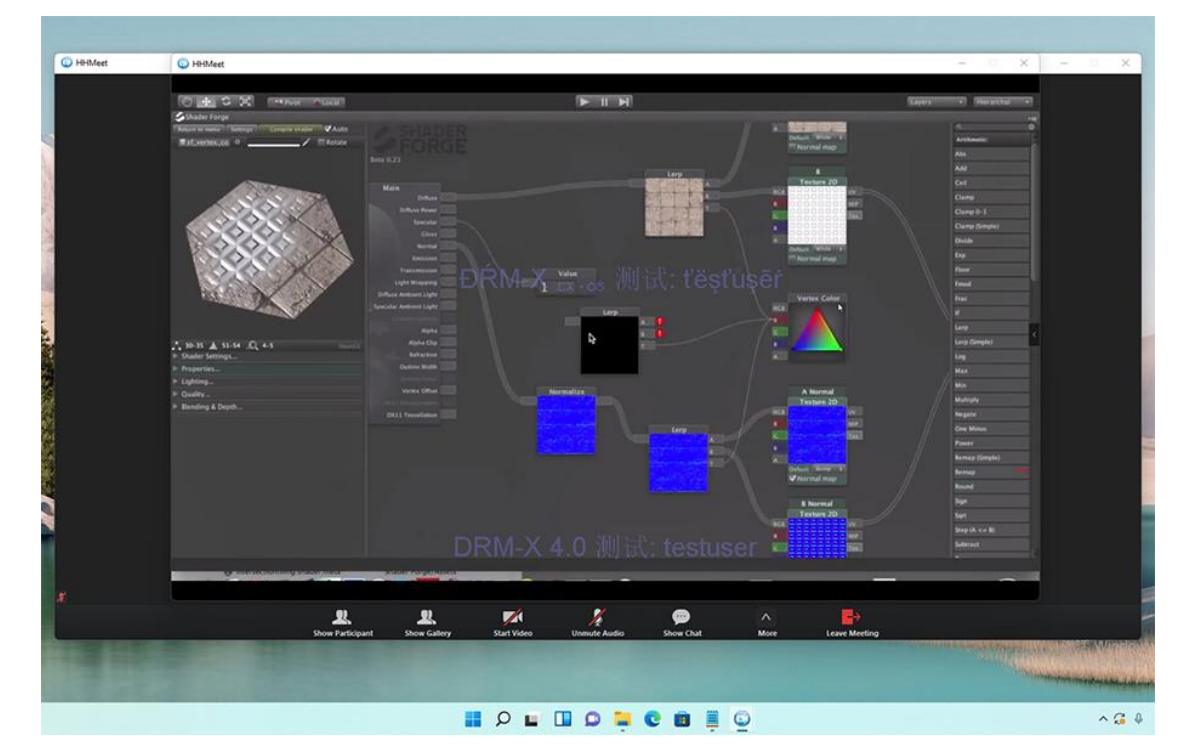

### **Content provider tutorial: How to protect Zoom Meeting with DRM?**

Protect your Zoom Meeting with DRM-X 4.0, it supports advanced DRM security features, such as Haihaisoft Smart Prevent Screen Recording Technology, Blacklist, Dynamic Watermark, Hardware binding, Prevent Virtual Machine, and so on.

1. Purchase a Zoom Pro account.

2. Login to the DRM-X 4.0 Enterprise account. Select the XZoom icon under **[Protect Zoom]** in the license profile to set the parameters.

- 3. Submit to generate the meeting URL.
- 4. Create an end user account.
- 5. Send the meeting URL, end user account and HHMeet client to the user.

#### The pictures are shown as follows:

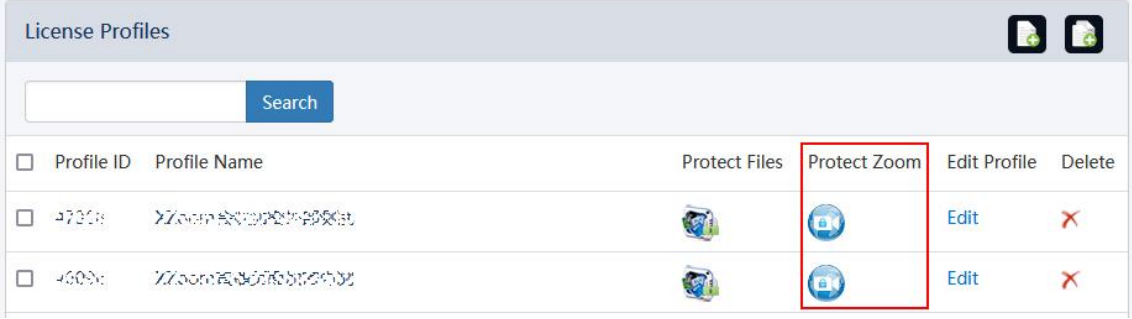

License Profile Settings for HHMeet (DRM-X 4.0's Zoom Client) HHMeet Tutorial - How to protect Zoom Meeting with DRM?

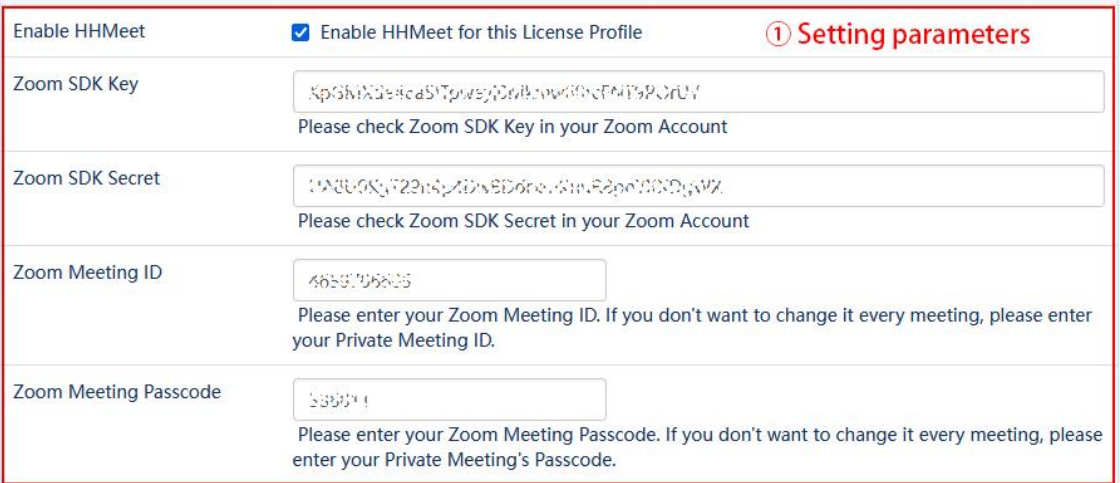

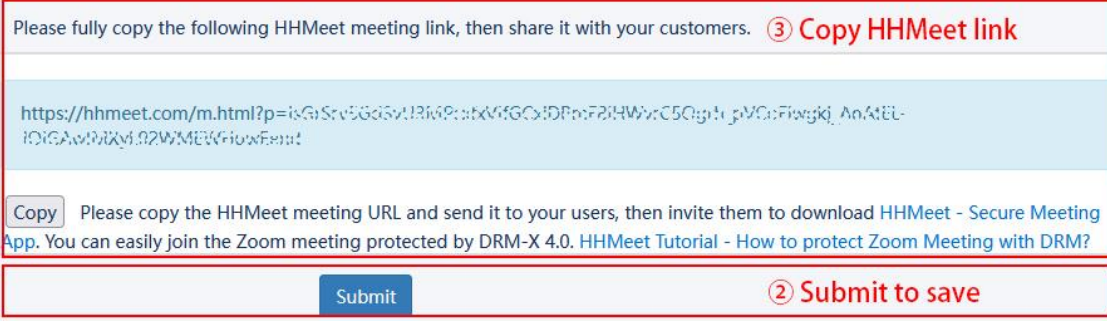

# **How can I check the parameters of my Zoom SDK?**

### Please visit Zoom App Marketplace:

<https://marketplace.zoom.us/develop/create> Login to your Zoom Pro account and create SDK.

## Choose your app type

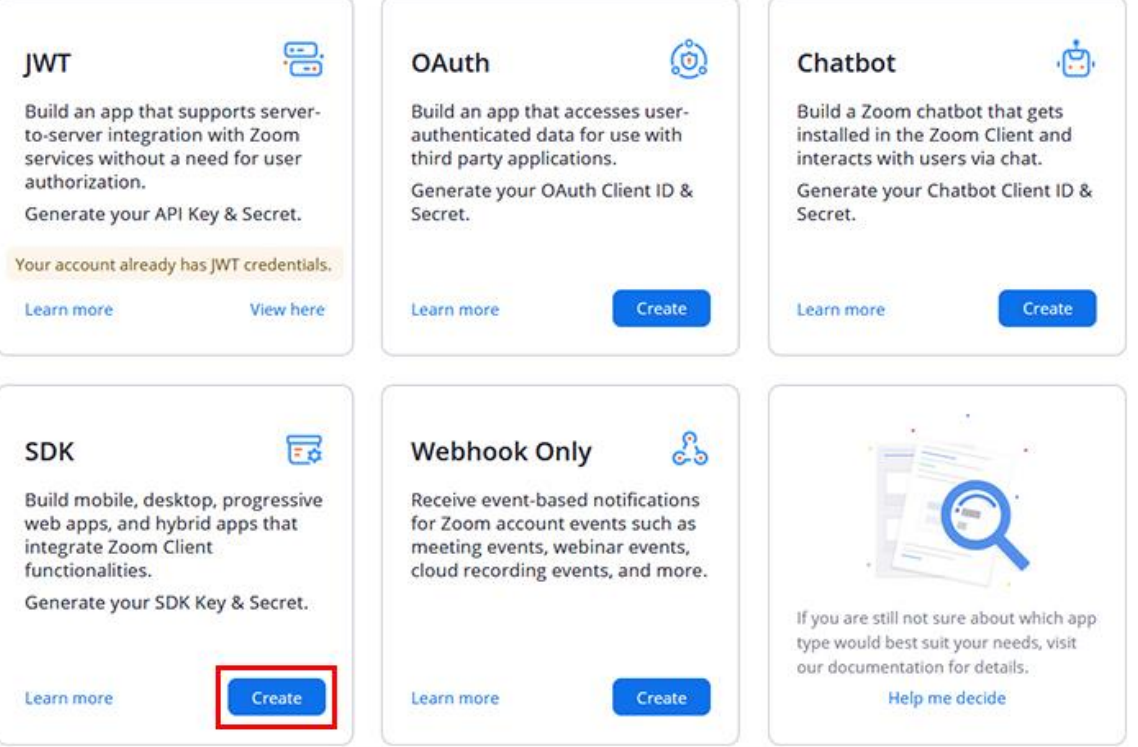

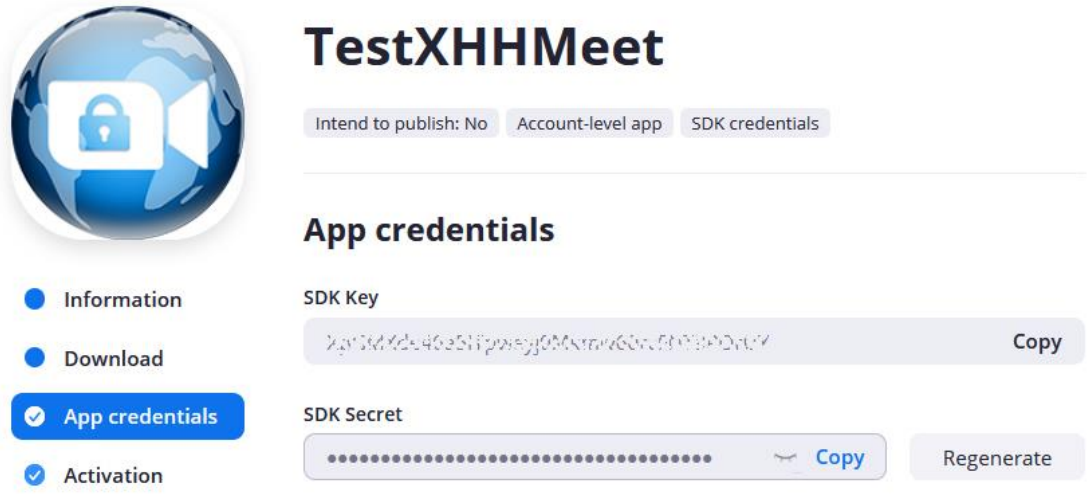

### **How does the content provider start the meeting?**

- 1. Use the standard Zoom client to host and start the meeting.
- 2. Invite users to use HHMeet and paste the HHMeet meeting link.

### **FAQ:**

- 1. After HHMeet.exe is closed, you need to wait 5 seconds to start HHMeet again.
- 2. After deleting the license, you need to close HHMeet and run it again for it to take effect.
- 3. If the screen does not move, or the screen is black. Please rejoin the meeting.
- 4. If the shared screen does not move, please rejoin the meeting.